## "A client-side exception has occurred"

Last Modified on Wednesday, 15-May-2024 15:45:23 BST

When you see the error: "Application error: a client-side exception has occurred (see the browser console for more information)." please use the following steps.

- 1. Save your project (just to be safe) if possible
- 2. Open the browser's debug menu (on Windows, this will be F12 and on Mac it will Option + # + J)
- 3. Go to Application>IndexDB.keyval-store>keyval

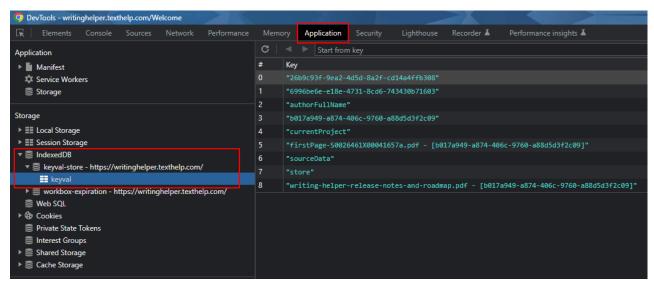

4. Right click "store" and then click Delete

5. Close the debug window and refresh your Writing Helper page

If the error still persists, please contact <a href="mailto:support@texthelp.com">support@texthelp.com</a>